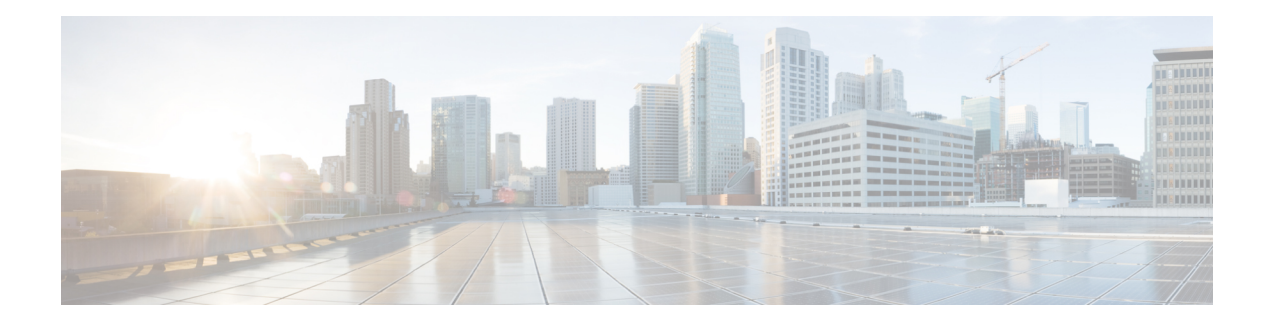

# **Implementing MAC Authentication Bypass**

This chapter describes the implementation of MAC Authentication Bypass (MAB).

IEEE 802.1X authentication configuration on the router helps to prevent unauthorized end devices from gaining access to the network. However, not all end devices support 802.1X. Hence, we introduce port controlling functionality on these routers using MAC authentication bypass (MAB)—a feature that grants network access to devices based on their MAC addresses, regardless of their 802.1X capability or credentials.

For details of commands related to MAB, see the *802.1X and Port Control Commands* chapter in the *System Security Command Reference for Cisco 8000 Series Routers*.

• MAC [Authentication](#page-1-0) Bypass, on page 2

## <span id="page-1-0"></span>**MAC Authentication Bypass**

#### **Table 1: Feature History Table**

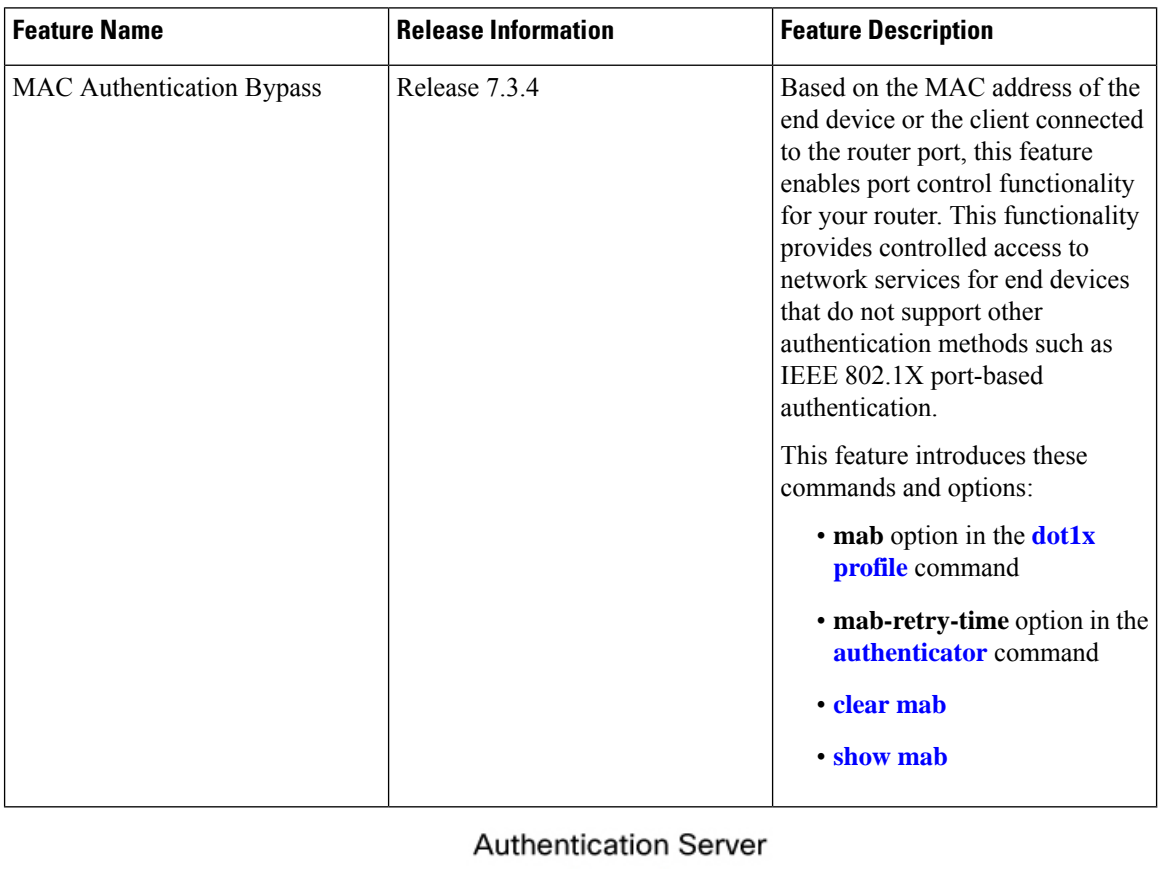

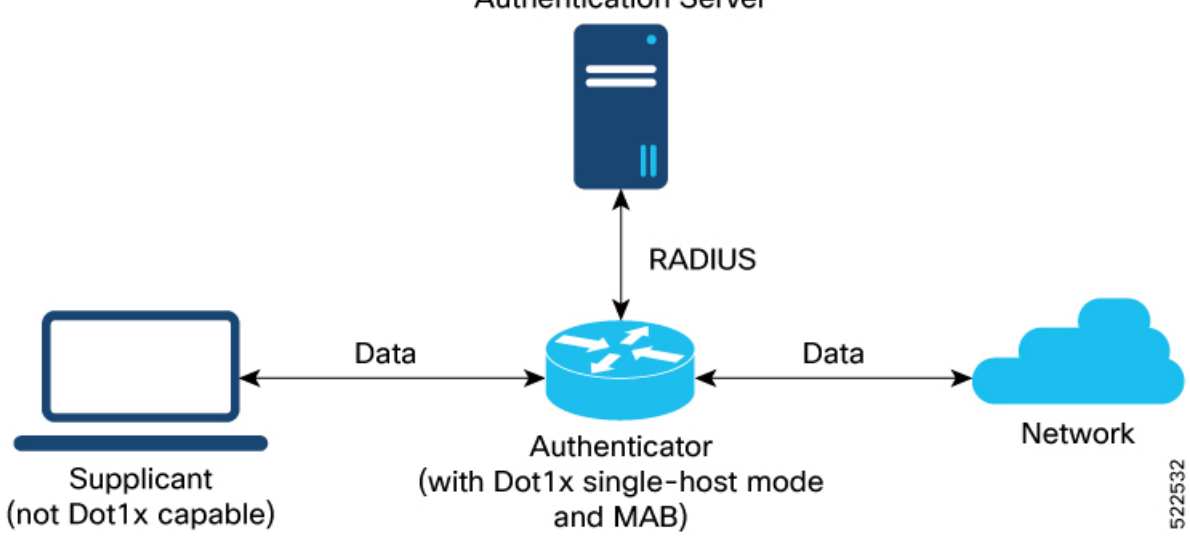

With MAC authentication bypass (MAB) functionality, the router (authenticator) uses the MAC address of the end device or the client (also called as supplicant) as an authenticating parameter for providing network Ш

access. With MAB enabled, when the router receives an incoming data packet from the client that is connected to the router port, it learns the source MAC address and sends it to the external RADIUS server (authentication server) for authentication. The RADIUS authentication server maintains a database of MAC addresses for devices that require access to the network. Based on the authentication result, the router allows or drops the data packets from that client. If the RADIUS server returns a success (*Access-Accept*) message, it indicates that the MAC address is authenticated and the client is authorized to send traffic through that port. The router then programs that MAC address on the port to which the client is connected. The router allows the traffic from the client to be forwarded to the network. Similarly, if the RADIUS server returns a failure (*Access-Reject*) message, it indicates that the MAC address is unauthenticated. And hence the router drops further data packets from that client. Thus, the MAB feature brings in port control functionality for Cisco 8000 Series Routers and provides end devices a controlled access to network services.

#### **Authentication Failure Scenarios with MAB**

This table lists various authentication failure scenarios and the expected feature behavior with MAB:

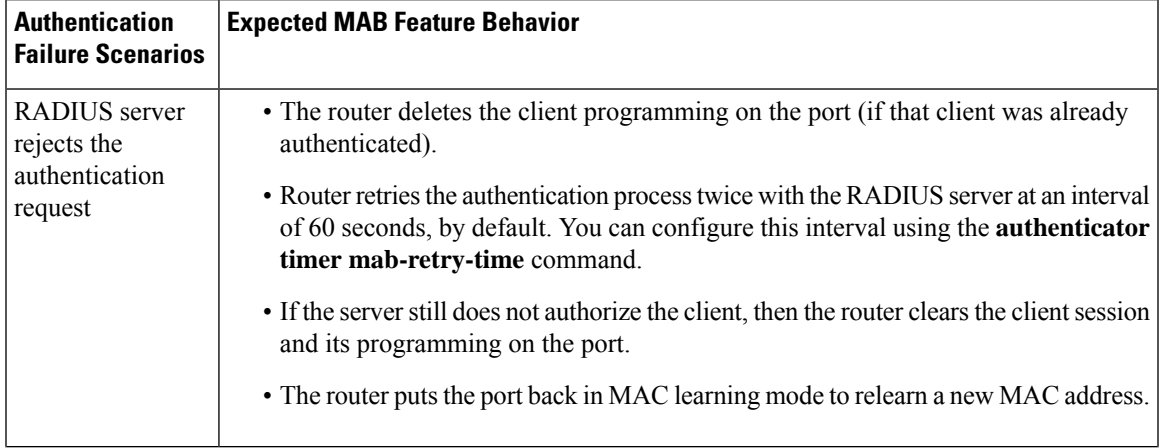

#### **Table 2: Authentication Failure Scenarios with MAB**

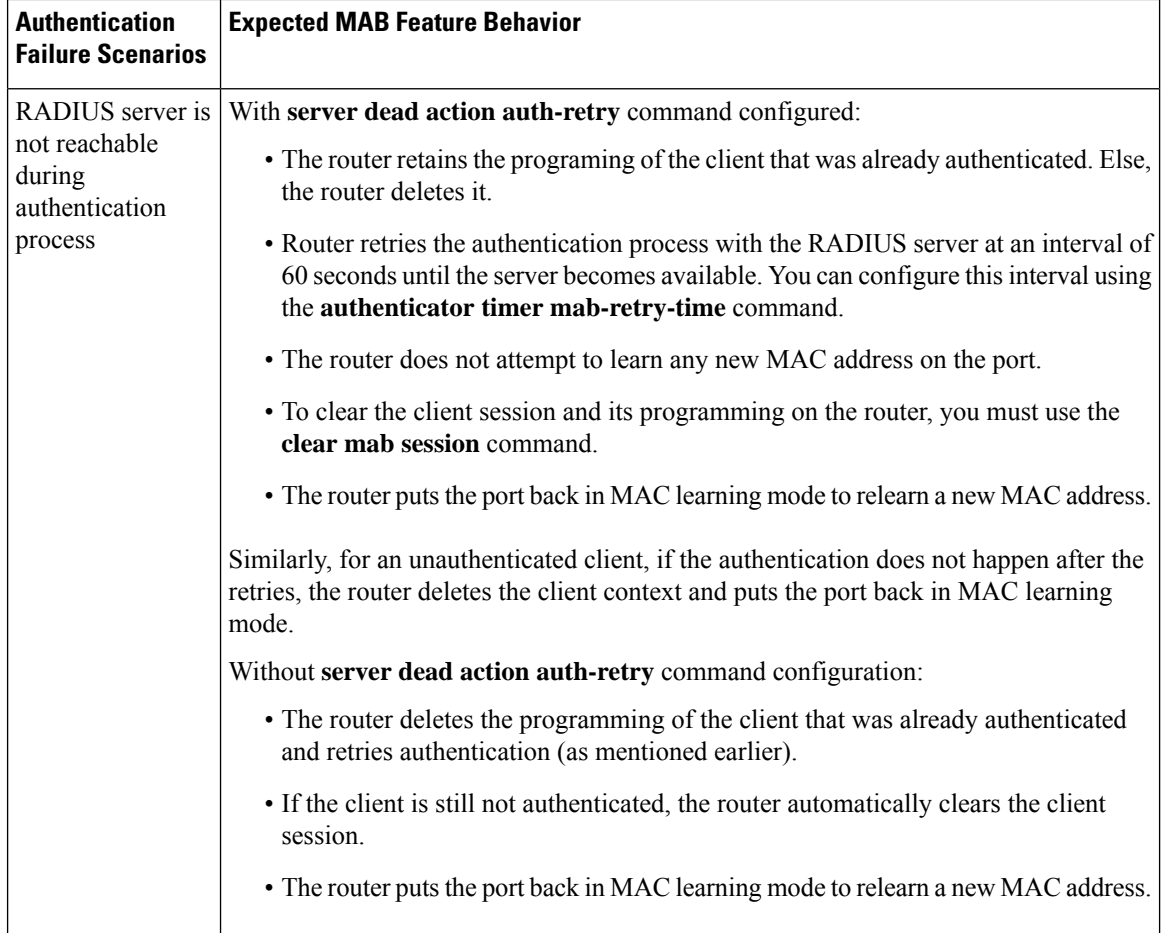

#### **Restrictions for MAB**

The restrictions apply to the MAB feature:

- With MAB, user authentication can only be done using a remote AAA server; not using the local AAA server on the router.
- MAB feature works only as a standalone feature; not as a fallback mechanism for any other type of authentication failures.
- MAB supports only a single end device on each port. Hence, you must configure the authenticator (the router) to be in **single-host** mode.

### **Configure MAC Authentication Bypass**

#### **Prerequisites**

- Configure the remote RADIUS server (using the **radius-server** command), and authentication method with the RADIUS server (using the **aaa authentication dot1x** command) in
- Configure the 802.1X profile (using the **dot1x profile** command in XR Config mode)

Ш

- Configure the authenticator (using the **authenticator** command in dot1x profile configuration sub mode) with respective parameters such as:
	- Re-authentication time—**reauth-time**
	- Host mode—as **single-host**
	- Retry action for server-unreachable scenarios—**auth-retry** or **auth-fail**

See the *MACSec Using EAP-TLS Authentication* chapter for these configuration details.

See *Running Configuration* section for examples.

To configure MAB, use the **mab** command in dot1x profile configuration sub mode.

#### **Configuration Example for MAB**

Enable MAB:

```
Router#configure
Router(config)#dot1x profile test_mab
Router(dot1xx-test_mab)#mab
Router(dot1xx-test_mab)#commit
```
Configure the authenticator retry time for MAB clients:

```
Router#configure
Router(config)#dot1x profile test_mab
Router(dot1xx-test_mab)#authenticator
Router(dot1xx-test_mab-auth)#timer mab-retry-time 60
Router(dot1xx-test_mab-auth)#commit
```
Attach the dot1x profile to the corresponding interface or port on the router.

```
Router(config)#interface GigabitEthernet0/0/0/0
Router(config-intf)#dot1x profile test_mab
Router(config-intf)#commit
```
#### **Running Configuration**

Router# **show running-configuration**

```
!
radius-server host <ip-address> auth-port <auth-port-num> acct-port <acct-port-num>
key 7 <key>
!
aaa authentication dot1x default group radius
interface GigabitEthernet0/0/0/0
dot1x profile test_mab
!
dot1x profile test_mab
mab
 authenticator
 timer reauth-time 60
 timer mab-retry-time 60
 host-mode single-host
 server dead action auth-retry
 !
```
! end

#### **Verify MAB Configuration**

You can use these **show** commands to verify your MAB configuration:

• To check the MAB summary:

```
Router#show mab summary
Fri Apr 1 16:37:32.340 IST
NODE: node0_0_CPU0
     =====================================================================
  Interface-Name Client Status
=====================================================================
   Gi0/0/0/0 1122.3344.5566 Authorized
Router#
```
• To verify the detailed MAB status:

```
Router#show mab detail
Fri Apr 1 16:37:37.140 IST
NODE: node0_0_CPU0
MAB info for GigabitEthernet0/0/0/0
 ---------------------------------------------------------------
InterfaceName : Gi0/0/0/0
InterfaceHandle : 0x00000060
HostMode : single-host<br>
PortGest : single-host
PortControl : Enabled
PuntState : Stop Success
PuntSummary : Punt disabled
Client:<br>MAC Address
                 : 1122.3344.5566Status : Authorized
 SM State : Terminate
 ReauthTimeout : 60s, Remaining 0 day(s), 00:00:46
 RetryTimeout : 60s, timer not started yet
  AuthMethod : PAP (remote)
  LastAuthTime : 2022 Apr 01 16:37:23.634
 ProgrammingStatus : Add Success
Router#
```
• To verify the MAB interface summary:

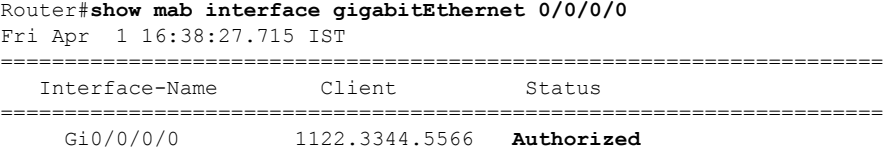

• To verify the MAB interface details:

```
Router#show mab interface gigabitEthernet 0/0/0/0 detail
Fri Apr 1 16:38:31.543 IST
MAB info for GigabitEthernet0/0/0/0
---------------------------------------------------------------
InterfaceName : Gi0/0/0/0
```
Ш

```
InterfaceHandle : 0x00000060
HostMode : single-host
PortControl : Enabled
PortControl : Enabled<br>PuntState : Stop Success
PuntSummary : Punt disabled
Client:
 MAC Address : 1122.3344.5566
  Status : Authorized
  SM State : Terminate
  ReauthTimeout : 60s, Remaining 0 day(s), 00:00:51
  RetryTimeout : 60s, timer not started yet
  AuthMethod : PAP (remote)
  LastAuthTime : 2022 Apr 01 16:38:23.640
 ProgrammingStatus : Add Success
Router#
```
• To verify the MAB interface statistics:

Router#**show mab statistics interface gigabitEthernet 0/0/0/0** Fri Apr 1 16:41:23.011 IST InterfaceName : GigabitEthernet0/0/0/0 --------------------------------------------------------------- MAC Learning: RxTotal : 0 RxNoSrcMac : 0 RxNoIdb : 0 **Port Control**: **EnableSuccess : 1** EnableFail : 0<br>
UpdateSuccess : 0<br>
UpdateFail : 0 UpdateSuccess UpdateFail PuntStartSuccess : 0 PuntStartFail : 0 PuntStopSuccess : 1<br>
PuntStopFail : 0<br>
AddClientSuccess : 1<br>
AddClientSuccess : 1 PuntStopFail AddClientSuccess AddClientFail : 0 RemoveClientSuccess : 0 RemoveClientFail : 0 Client . MAC Address : 1122.3344.5566 Authentication: Success : 1406 Fail : 0 Timeout : 0 AAA Unreachable : 0 Router#

#### **System Logs for MAB**

The router displays the following system logs on the console in various MAB scenarios:

• When the dot1x profile is applied on the port, with MAB feature enabled:

Success case:

```
%L2-DOT1X-5-PORT_CONTROL_ENABLE_SUCCESS : Hu0/0/1/0 : Port Control Enabled with
Single-Host mode
```
Failure case:

%L2-DOT1X-5-PORT\_CONTROL\_ENABLE\_FAILURE : Hu0/0/1/0 : Failed to enable port-control

• When the dot1x profile is removed from the interface:

Success case:

```
%L2-DOT1X-5-PORT_CONTROL_DISABLE_SUCCESS : Hu0/0/1/0 : Port Control Disabled
```
Failure case:

%L2-DOT1X-5-PORT\_CONTROL\_DISABLE\_FAILURE : Hu0/0/1/0 : Failed to disable port-control

• As part of MAB client authentication process:

Success case:

```
%L2-DOT1X-5-MAB_AUTH_SUCCESS : Hu0/0/1/0 : Authentication successful for client
<mac-address>
%L2-DOT1X-5-PORT_CONTROL_ADD_CLIENT_SUCCESS : Hu0/0/1/0 : Port Access Enabled For Client
<mac-address>
```
#### Failure case:

%L2-DOT1X-5-MAB\_AUTH\_FAIL : Hu0/0/1/0 : Authentication failed for client <mac-address> %L2-DOT1X-5-PORT\_CONTROL\_REMOVE\_CLIENT\_SUCCESS : Hu0/0/1/0 : Port Access Disabled For Client <mac-address>

• When the authentication server is unreachable:

%L2-DOT1X-5-MAB\_AAA\_UNREACHABLE : Hu0/0/1/0 : AAA server unreachable for client 027E.15F2.CAE7, Retrying Authentication